# CrystalOrientationDによる標準ステレオ投影描画法

CrystalOrientationDソフトウエアは単結晶方位の解析を目的に作成されている。 測定したデータの指数付けを行い、軸立データを計算する。 この機能により、方位を指定することで,他の方位計算も行えることから標準ステレオ投影も可能になる

CrystalOrientationDの機能で、極点図を作成し、方位解析を行い、BCCのND,RD,TD方向のSchmid因子計算も 紹介します。

CrystalOrientationDの機能

Blind:ピーク検出時、検出したピークの周辺にブラインドの設定(Blind-15)は15度 CreatePFStep:は作成する極点図のステップ間隔 :1.0はα、β共1deg間隔で作成される hkldispは極点図上に指数を表示する指定 入力極点図は、{001},{011},{111},{112},{012},{123},極点図中心α角度は90度 データ手入力は、極点図の中心α=0、βは極点図の真下を0としてプラスマイナス180度以内で入力する。 予め、指数を選択し極点図を入力すると、計算から手入力部分データが計算され、表示される

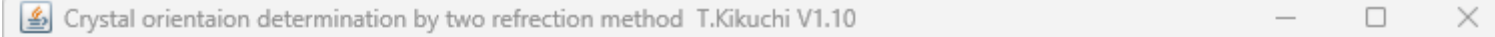

File Help Blind-15 CreatePFStep:1.0 hkldisp=true

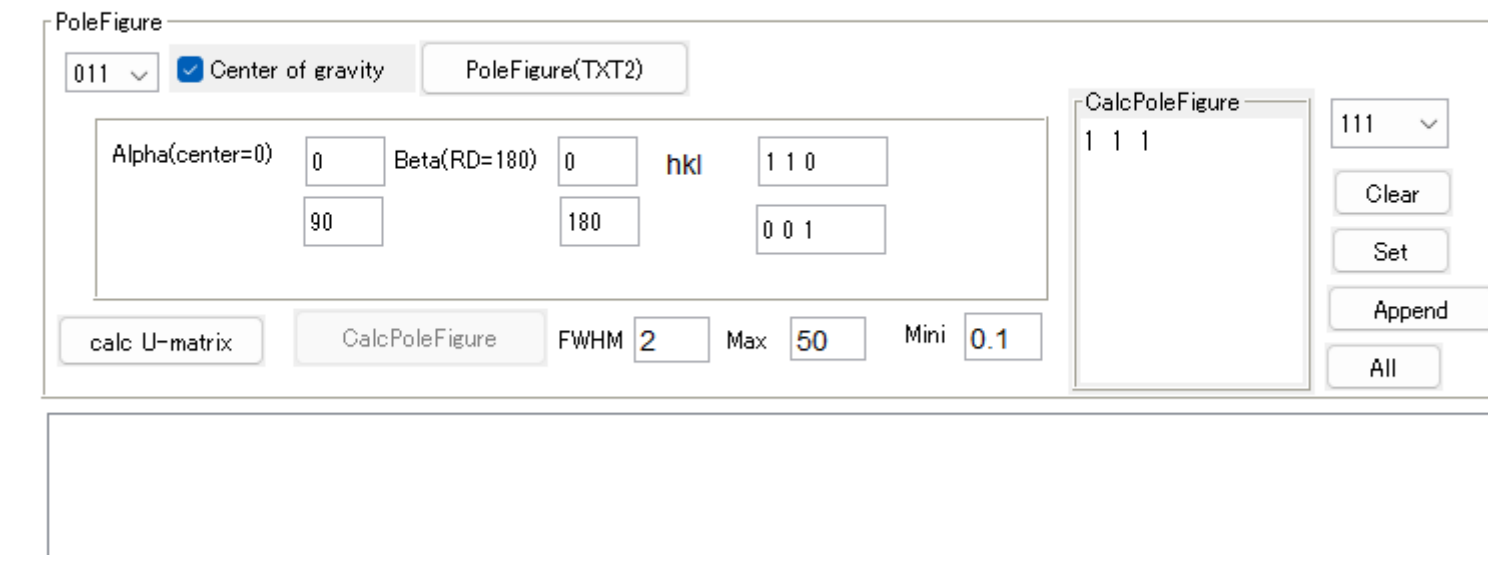

calcU-matrixで手入力部分から取り付け方位を計算する。 CalcPoleFigureにより、CalcPoleFigureリストから極点図(α、β)が計算される CalcPoleFigureをAllで指定すれば、標準ステレオ投影データが表示される

# 極点図解析手順

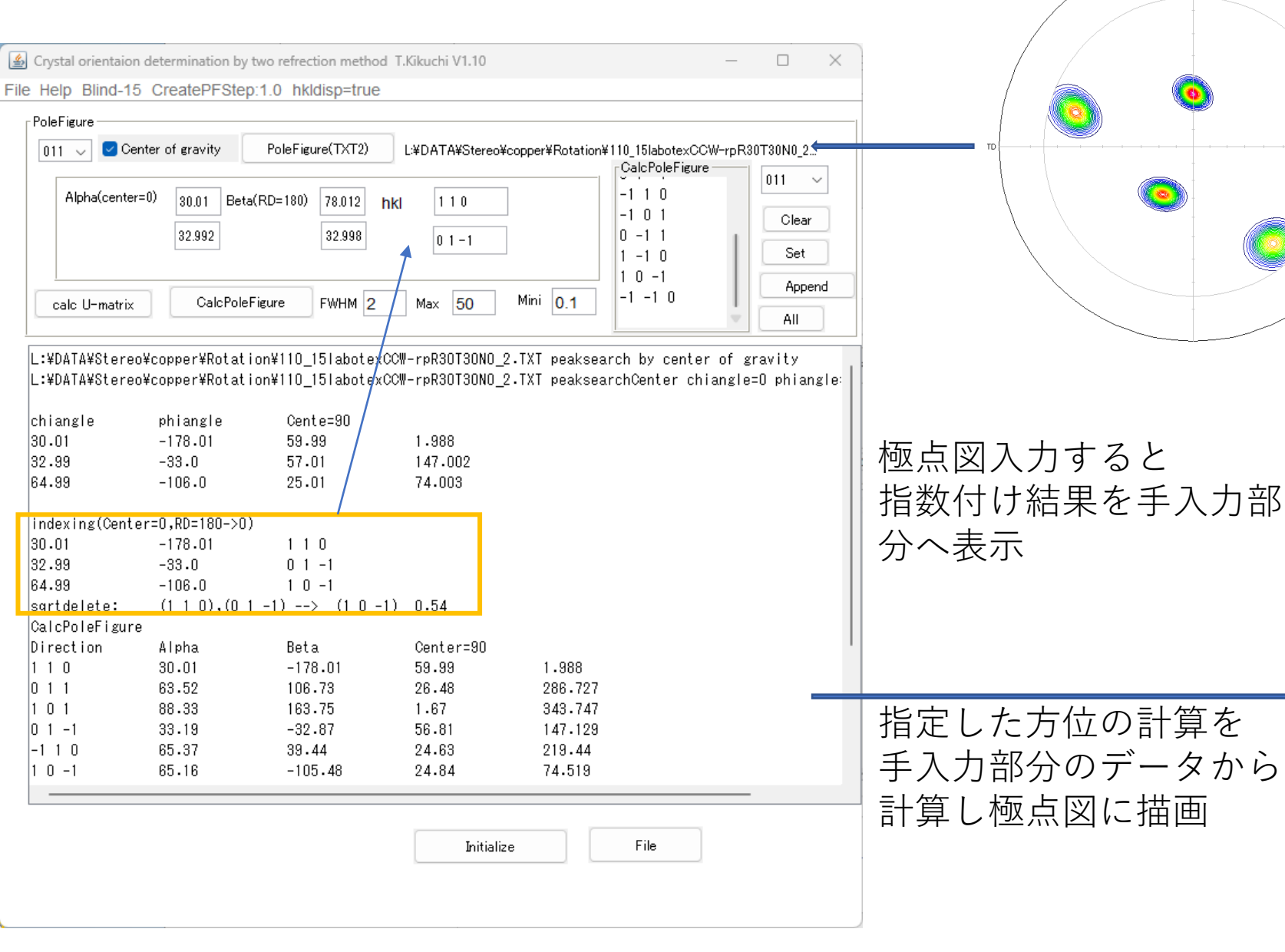

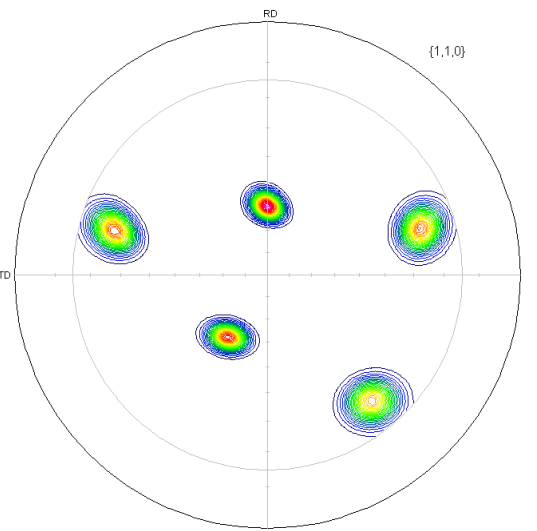

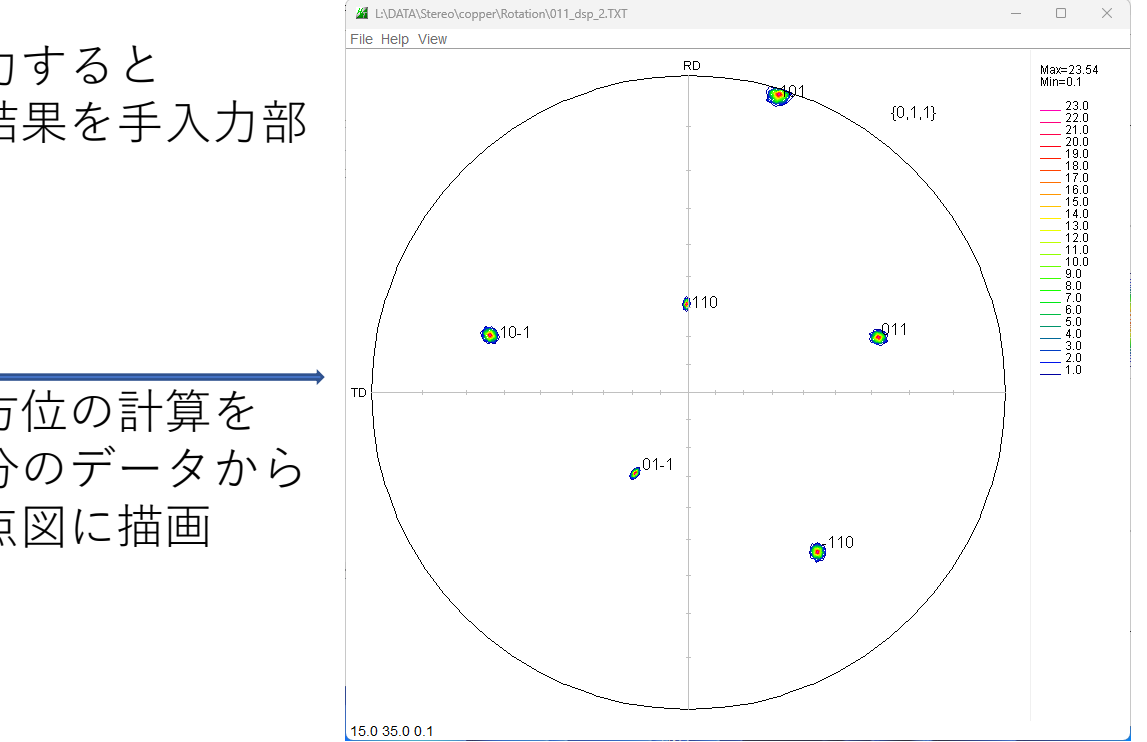

(001)標準ステレオ投影図描画

Crystal orientaion determination by two refrection method T.Kikuchi V1.10

 $\Box$ ×.

File Help Blind-15 CreatePFStep:1.0 hkldisp=true

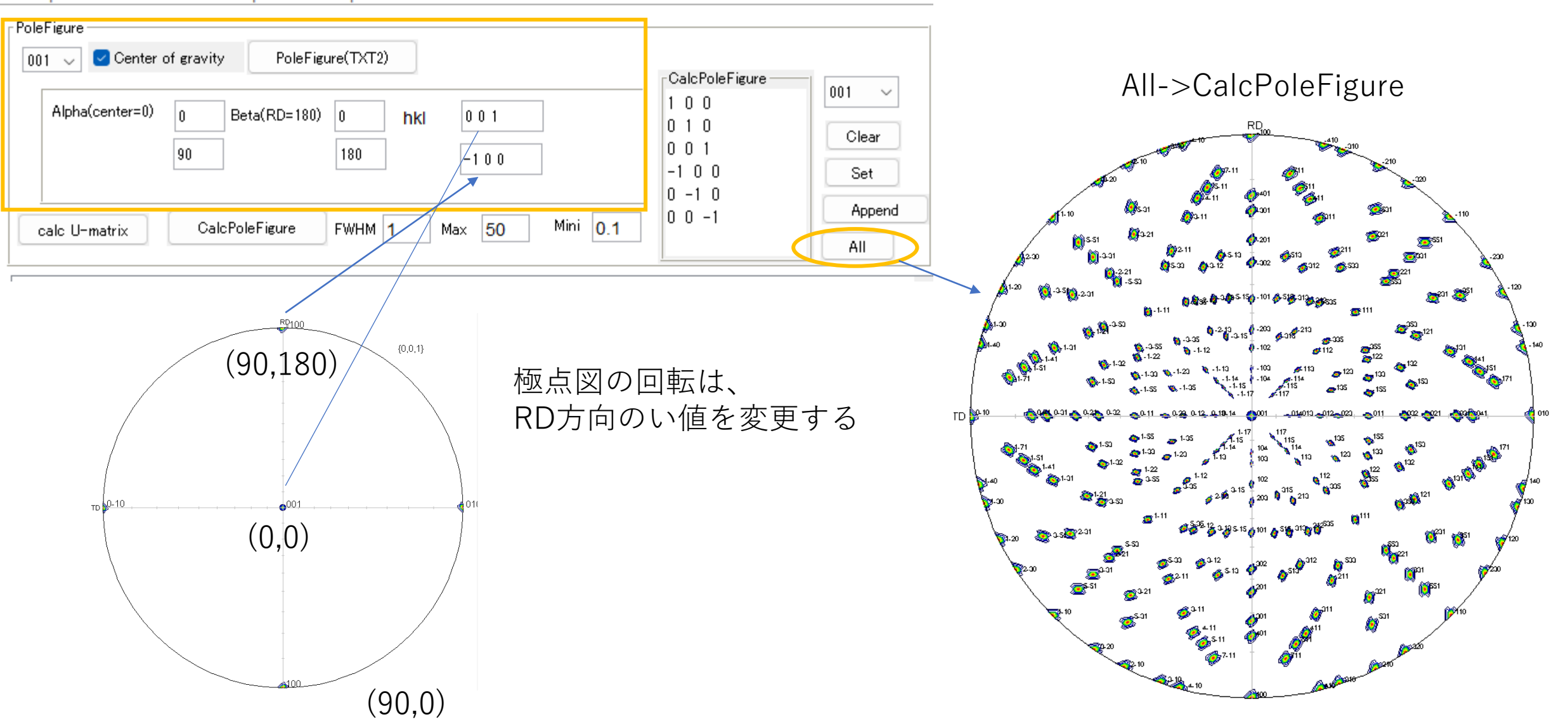

(011)標準ステレオ投影図描画

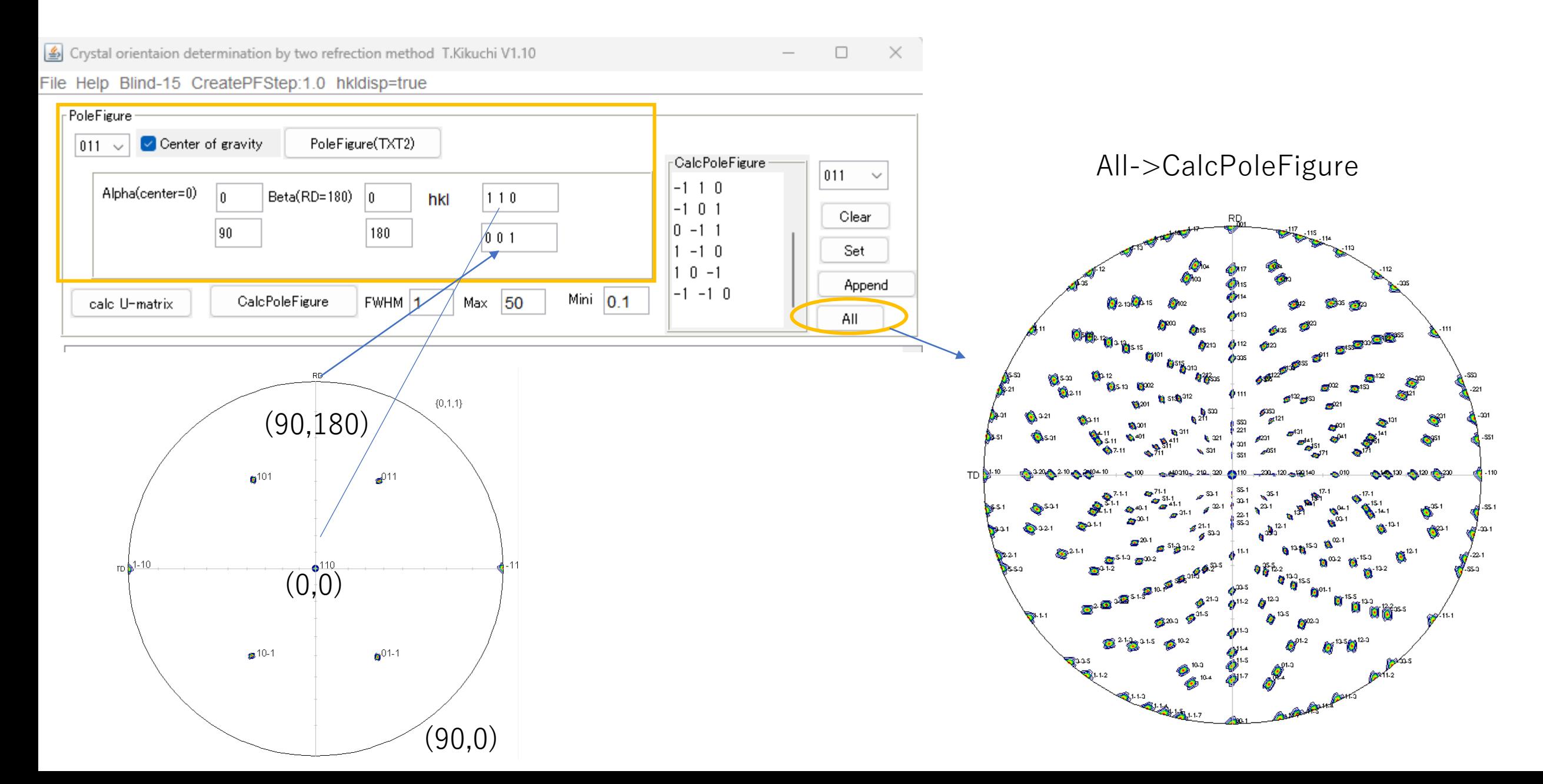

(111)標準ステレオ投影図描画

Crystal orientaion determination by two refrection method T.Kikuchi V1.10  $\Box$  $\times$  $\overline{\phantom{0}}$ ile Help Blind-15 CreatePFStep:1.0 hkldisp=true PoleFigure<sup>1</sup>  $\boxed{\checkmark}$  Center of gravity PoleFigure(TXT2)  $111 \Gamma$ Calc $\mathsf{PoleFigure}$ All->CalcPoleFigure $111 - \vee$  $1 - 1$  1 Alpha(center=0) Beta(RD=180) ١n  $\overline{0}$ hkl  $|111$  $-1$  1 1 Clear  $1 - 1 - 1$  $90\,$ 180  $-10$ RD.  $-1 - 1$ Set  $-1$  1  $-1$ Append  $|-1 -1 -1$ Mini  $0.1$ CalcPoleFigure FWHM 1 /Max 50 calc U-matrix All ∰⊢න  ${1,1,1}$ (90,180)  $\bullet$ <sup>1-11</sup>  $\bullet$ <sup>111</sup>  $\mathbb{C}^{20}$ **TD**  $(0, 0)$ d-22 **B**<sub>13-1</sub> **意**514  $41-1$  $(90,0)$ 

(112)標準ステレオ投影図描画

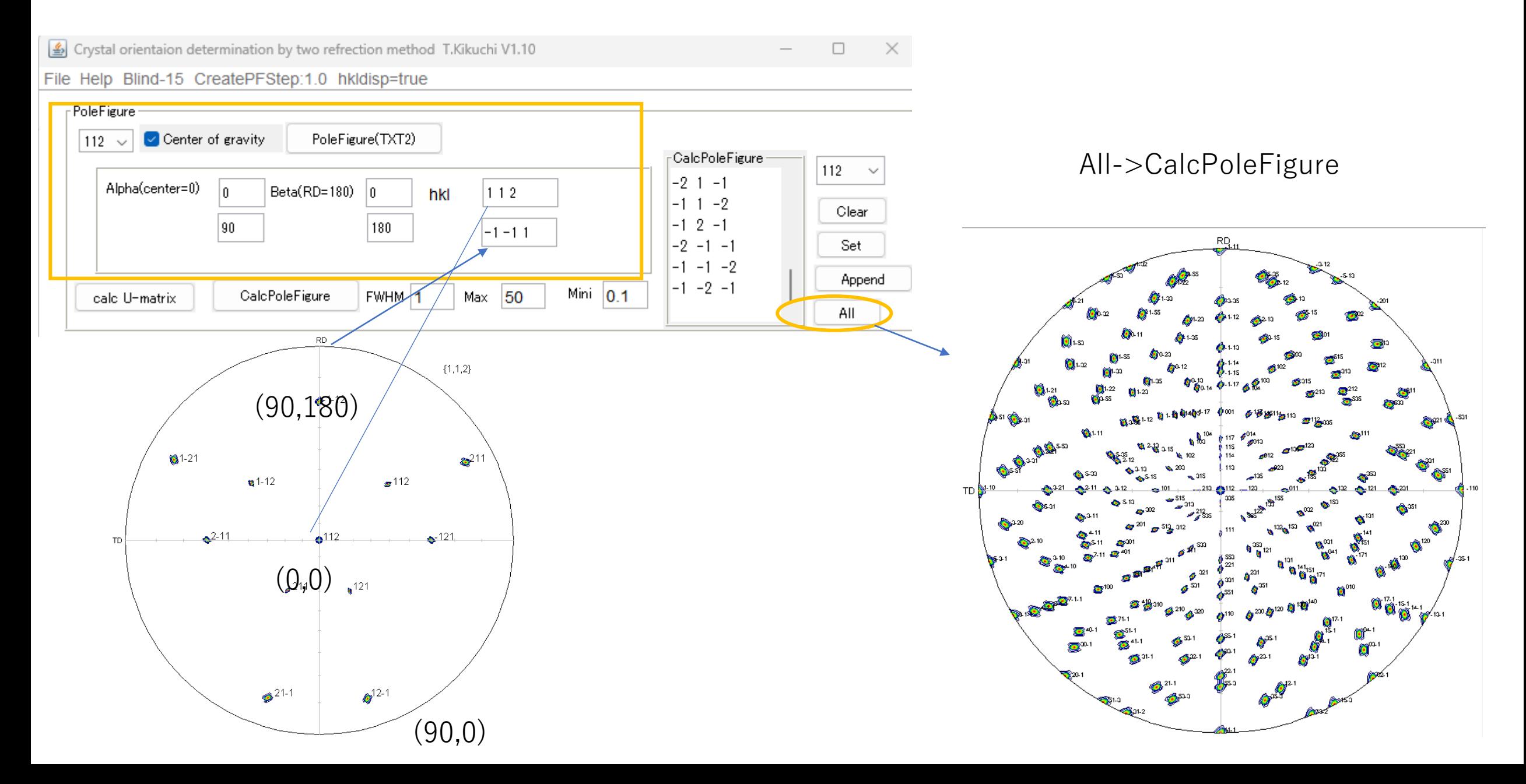

(012)標準ステレオ投影図描画

Crystal orientaion determination by two refrection method T.Kikuchi V1.10

×.  $\Box$ 

File Help Blind-15 CreatePFStep:1.0 hkldisp=true

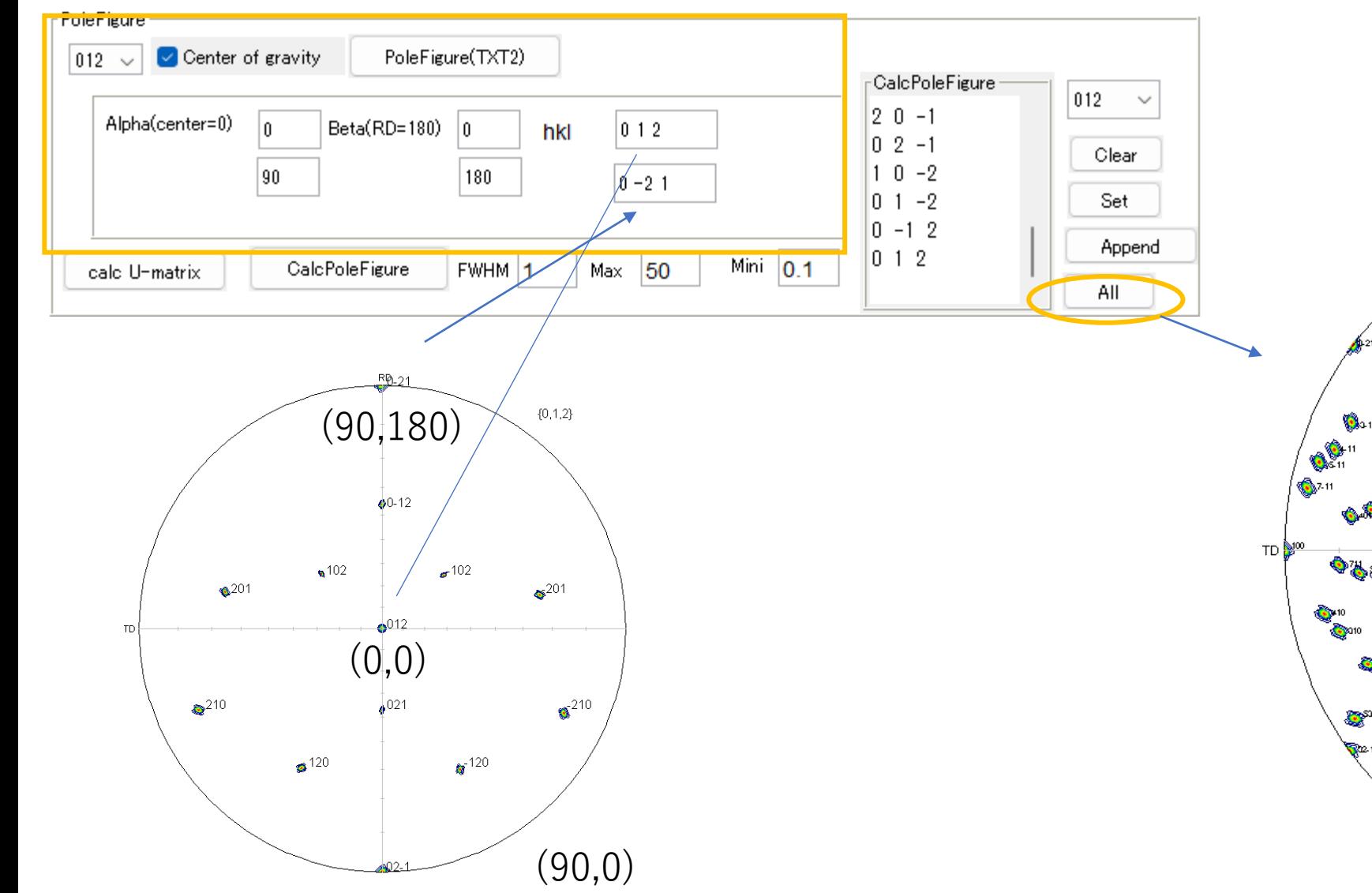

All->CalcPoleFigure

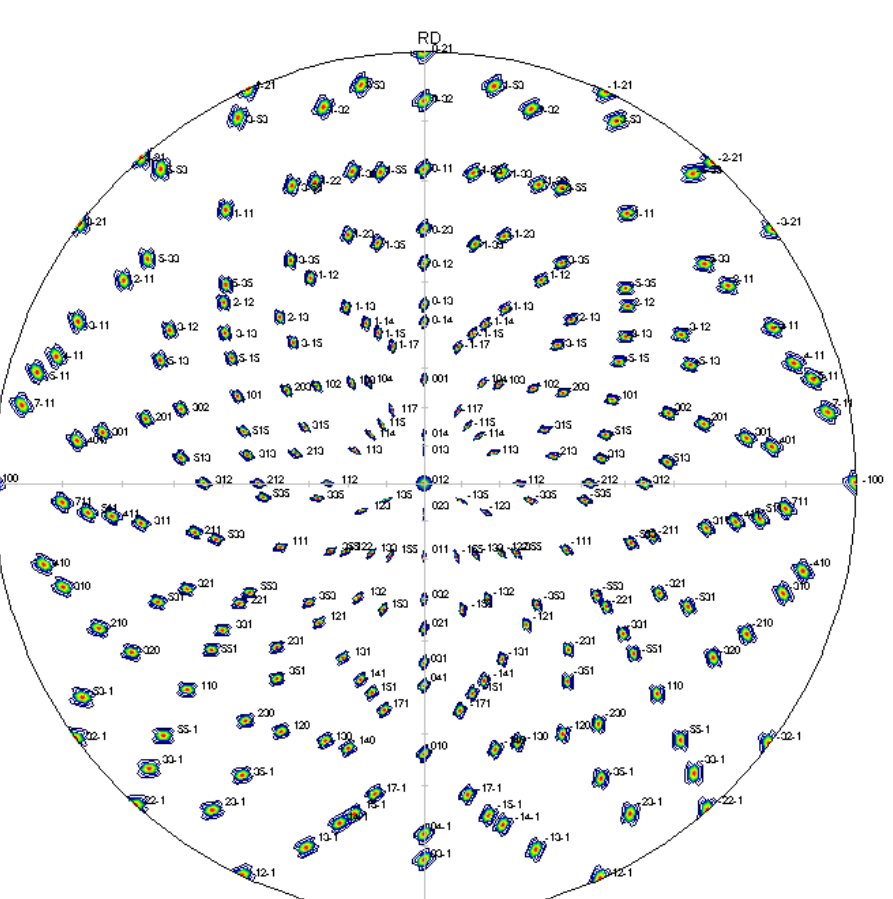

(123)標準ステレオ投影図描画

Crystal orientaion determination by two refrection method T.Kikuchi V1.10

 $\Box$  $\times$ 

ile Help Blind-15 CreatePFStep:1.0 hkldisp=true

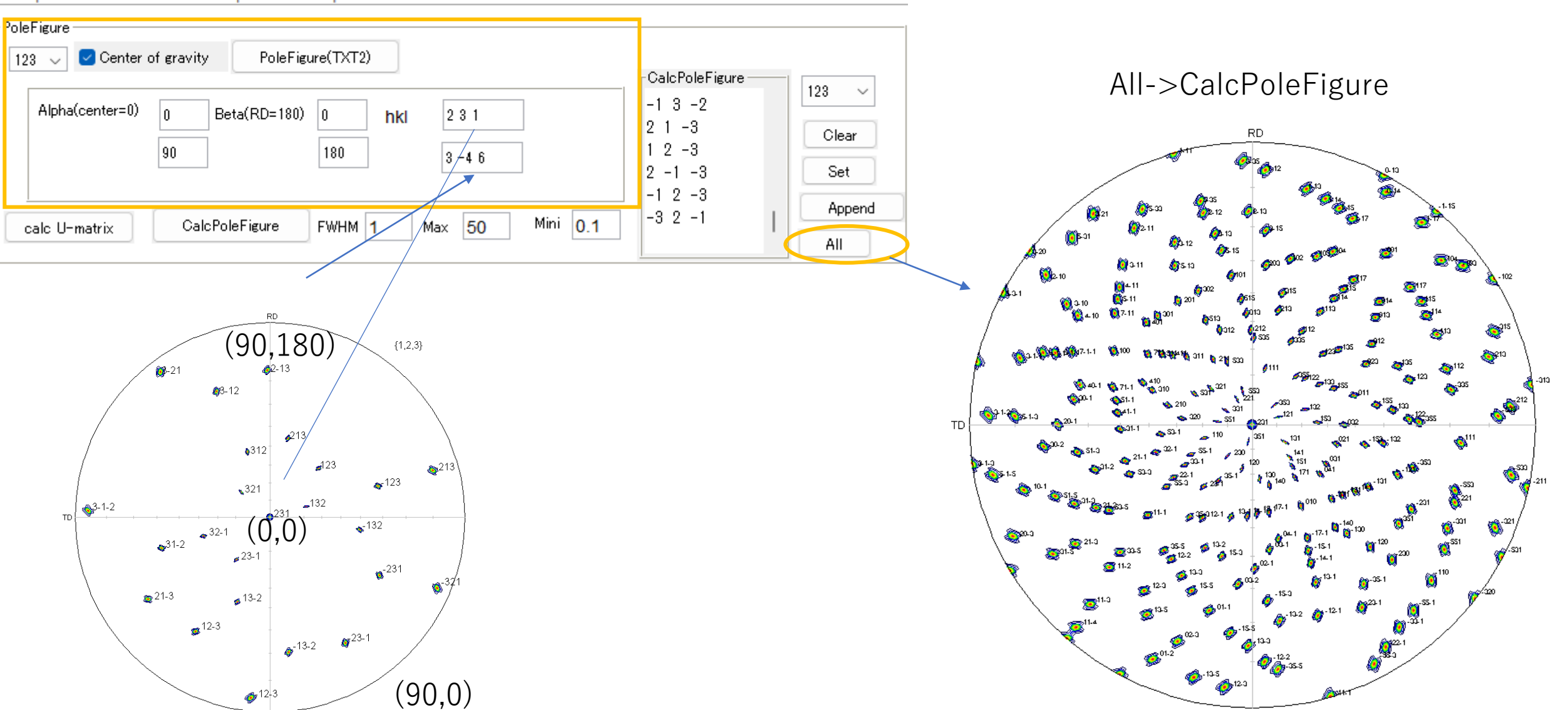

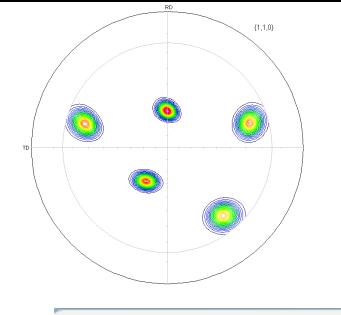

結晶方位の求め方

#### CrystalOrientationDにより {110}反射極点図から {100},{200},{211}完全極点図を作成

 $\Box$  $\times$  $\overline{\phantom{0}}$ 

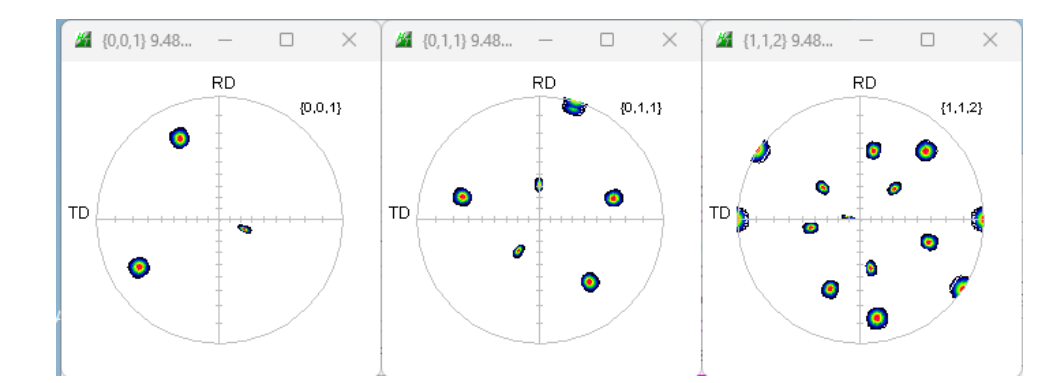

Crystal orientaion determination by two refrection method T.Kikuchi V1.10 File Help Blind-15 CreatePFStep:1.0 hkldisp=true

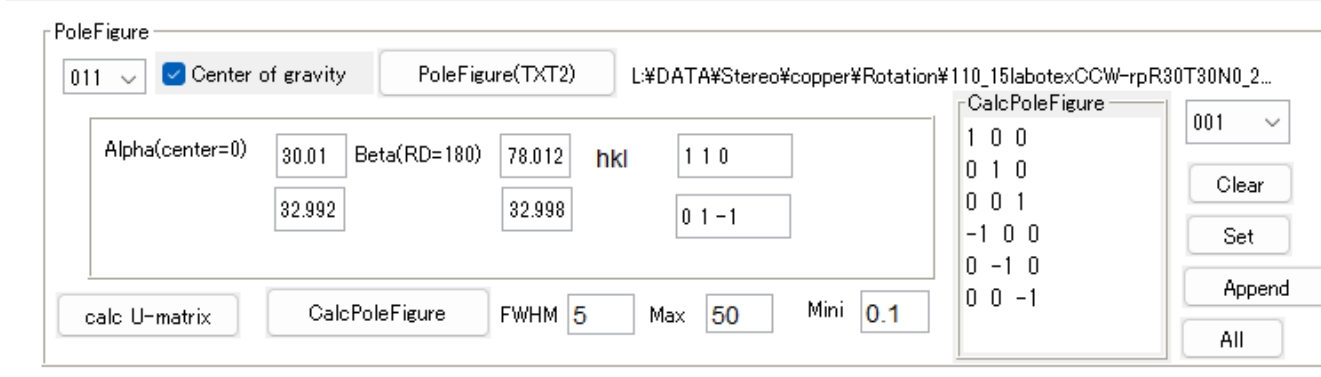

#### LaboTexにCCWで読み込み {131}<-4-17>を得る

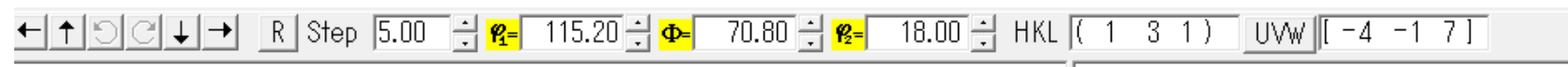

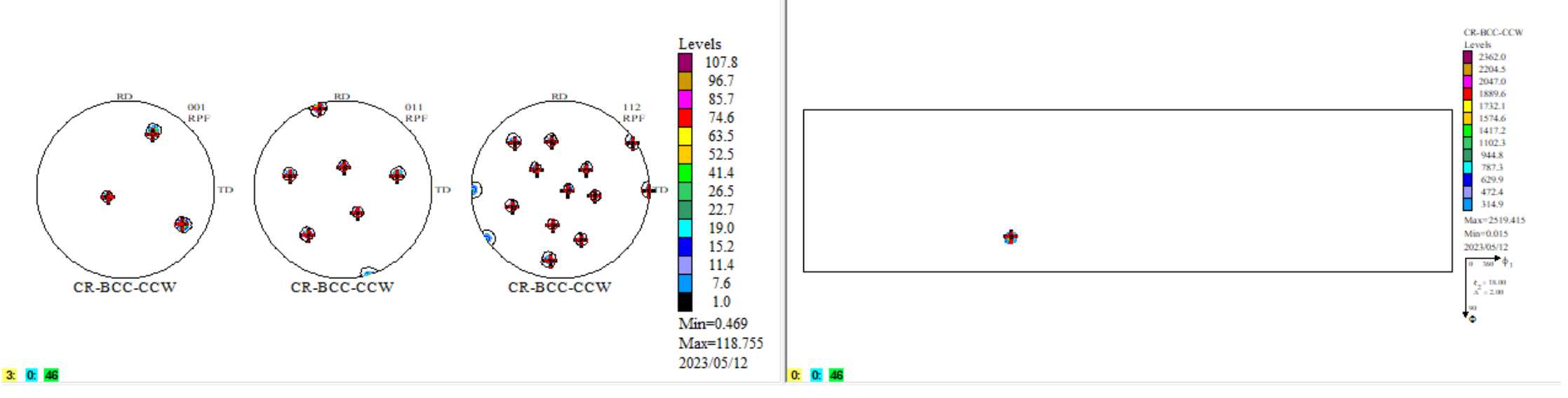

## BCC{131}<-4-17>のSchmid因子BCCSchmidFactorCalcで計算

NFD方向のみなら方位解析は必要ありません。

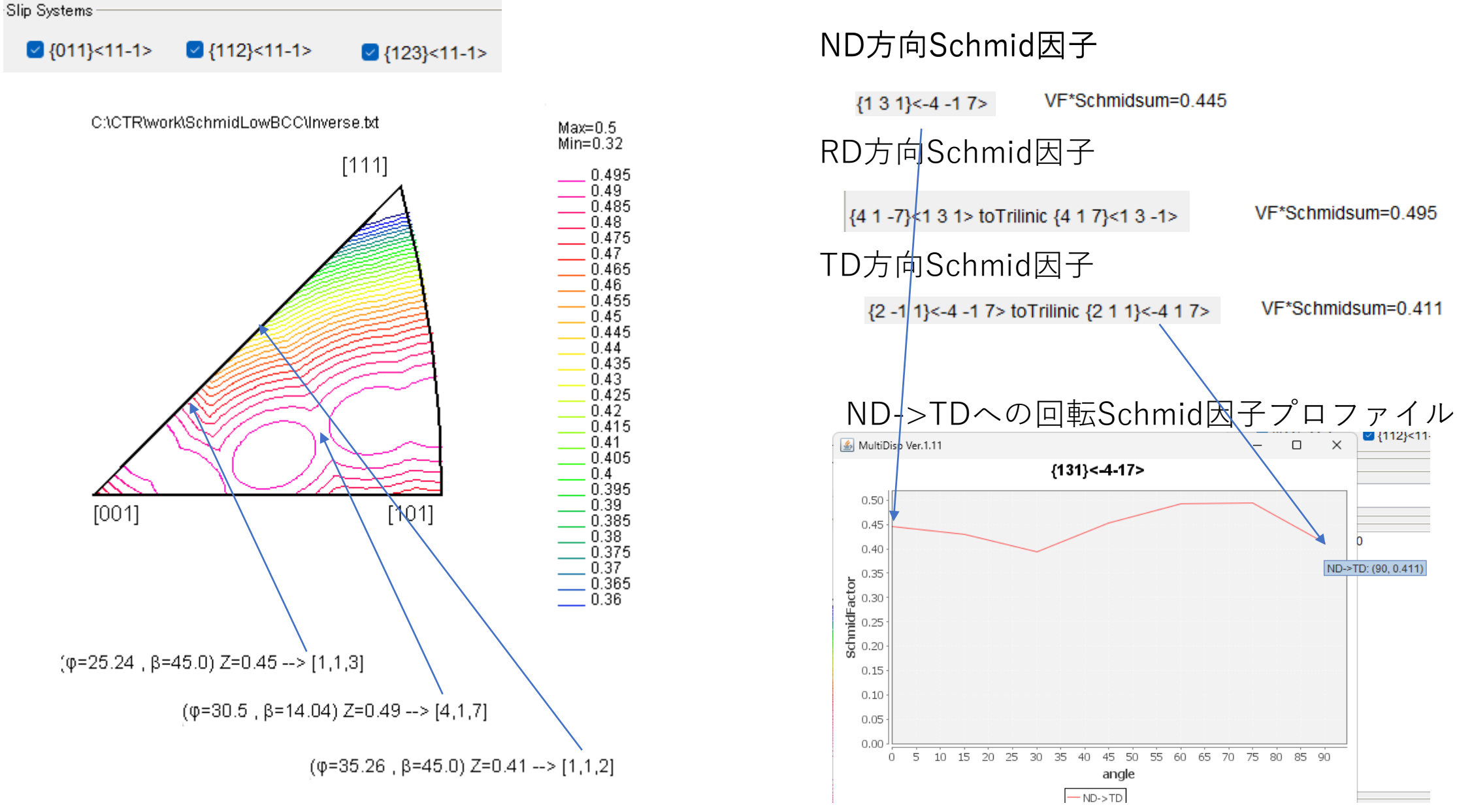

## LaboTex CWで解析を行った場合

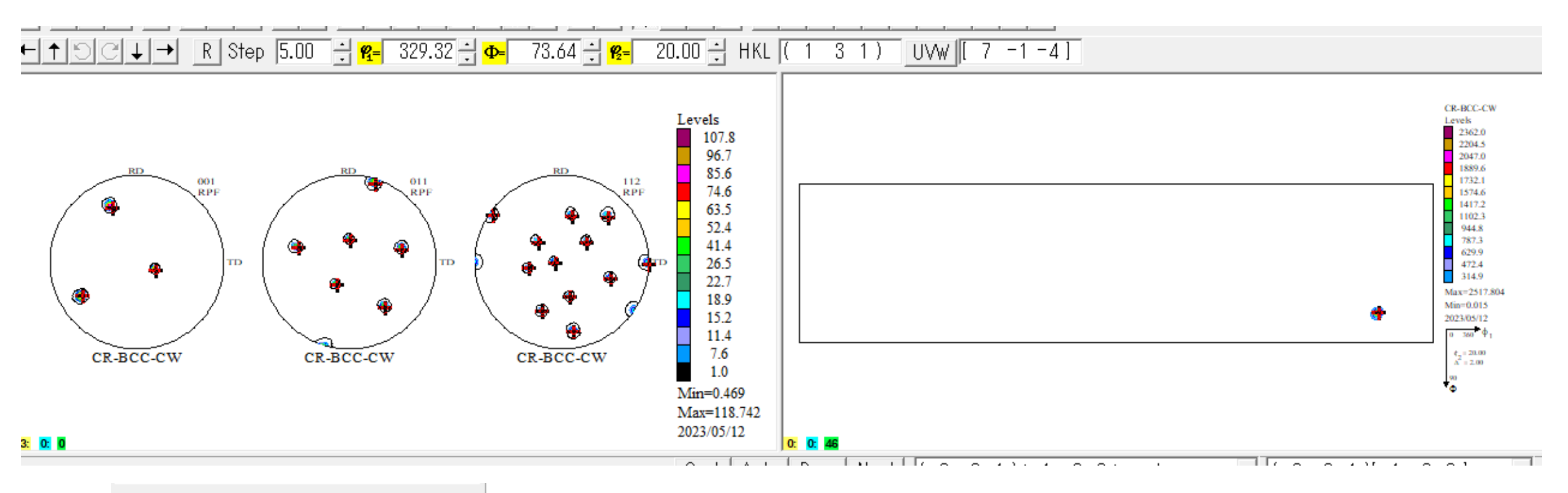

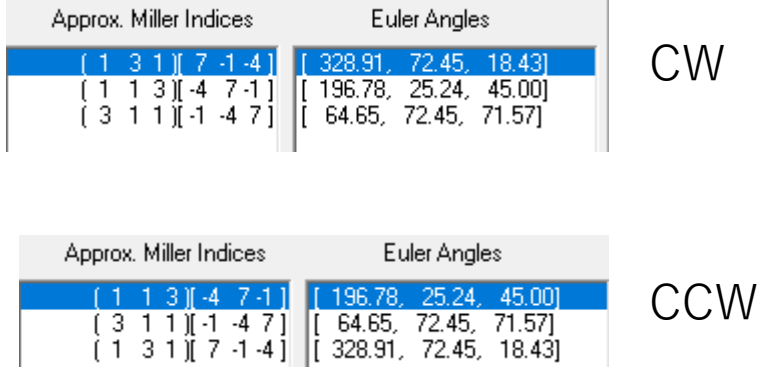

Schmid因子に関しては同一の結果

## CrytalOrientationDで{113}極点図を作成を確認 LaboTexで{131}<-4-17>が計算された {113}極点図の中心に極があるはず

{110}反射極点図から {113}極点図を作成、中心に極があることが 確認出来ます。

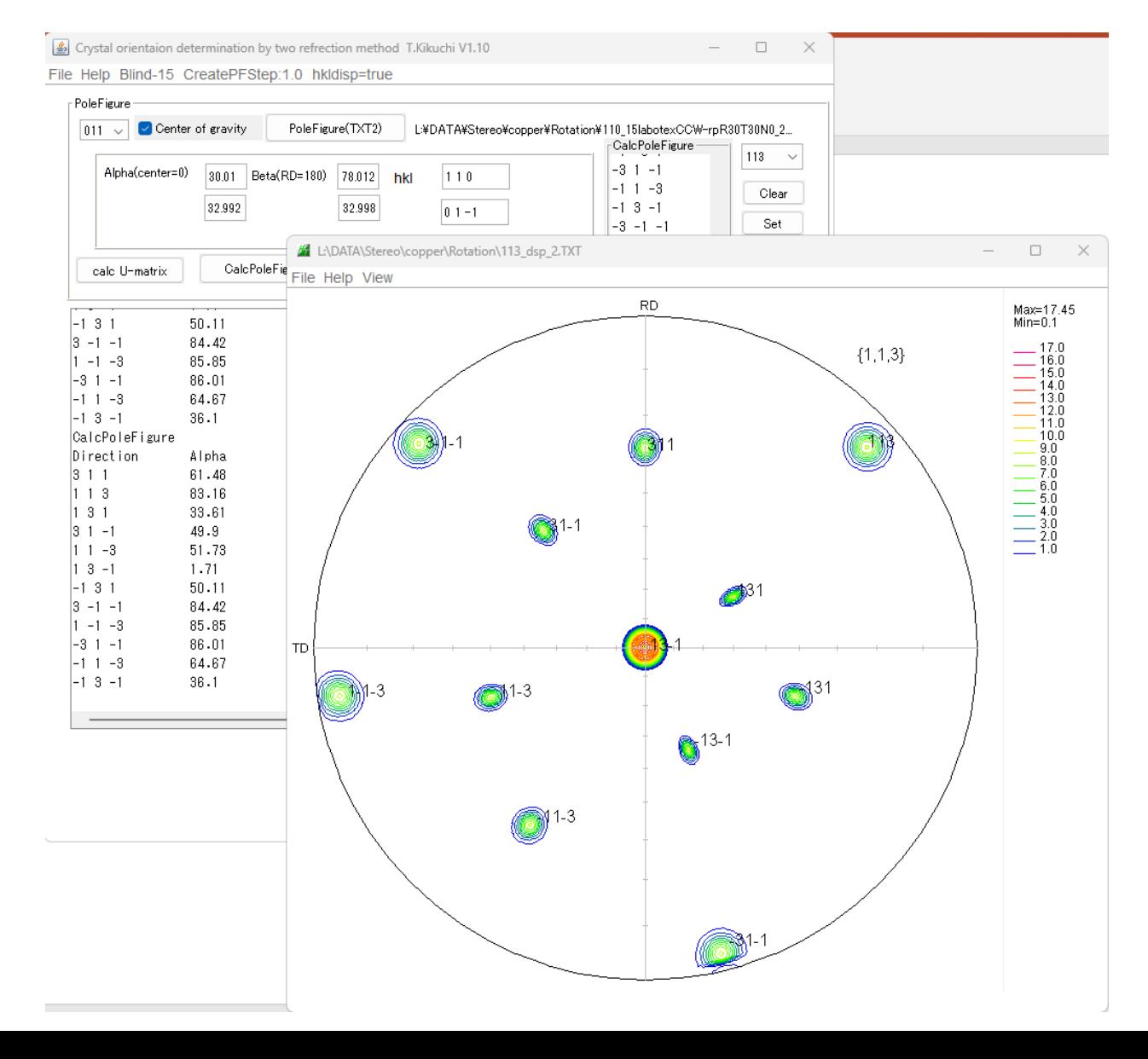